# **Change**

# **Manuel d'utilisation**

**Solution de sauvegarde sur GNU/Linux dans un contexte de PRA**

**Utilisation de ReaR**

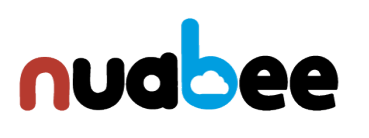

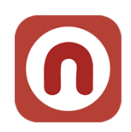

## Table des matières

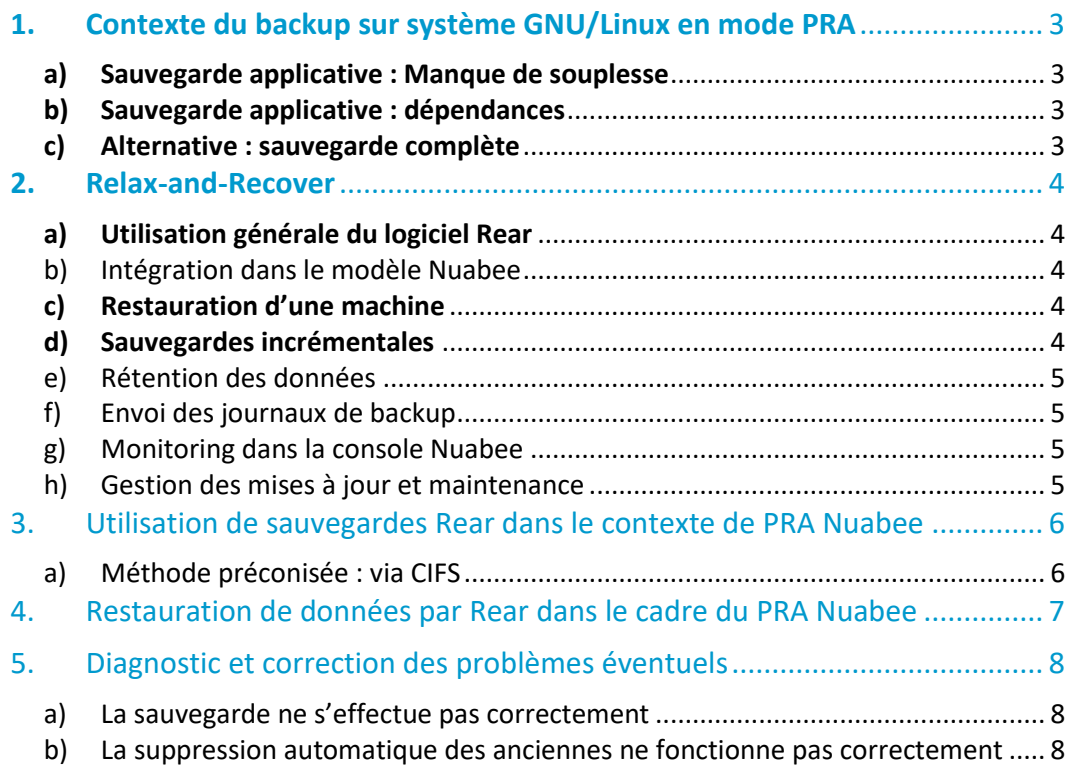

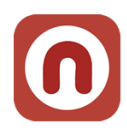

### <span id="page-2-0"></span>**1. Contexte du backup sur système GNU/Linux en mode PRA**

Contrairement aux systèmes Microsoft, les systèmes d'exploitation GNU/Linux ne possèdent pas de mécanisme de sauvegarde « image » équivalent aux VSS de Windows.

La plupart du temps, les sauvegardes qui sont effectuées sur des systèmes GNU/Linux sont des sauvegardes applicatives (de la base de données, du site Web, d'une arborescence). Cependant, dans un contexte de sauvegarde permettant un PRA cela pose un certain nombre de problèmes.

### <span id="page-2-1"></span>**a) Sauvegarde applicative : Manque de souplesse**

Prenons un exemple classique d'une application Web, couplée à une base de données. Si nous désirons sauvegarder et restaurer cette machine il faudra :

- Sauvegarder l'arborescence Web et ses droits.
- Sauvegarder la base de données.
- Sauvegarder les paquets.

Suivant les situations, le serveur Web peut être fourni par Apache, nginx, Tomcat, etc.

De même, la base de données peut être MariaDB/MySQL, PostgreSQL, Oracle Database, etc.

Les paquets doivent être conservés dans une version spécifique afin de ne pas risquer de changements dus aux mises à jour. Ils ont des formats différents suivant la distribution (rpm pour les dérivés RHEL/Fedora, deb pour les dérivés Debian, etc).

Une sauvegarde applicative est donc possible mais sa mise en place est fastidieuse, car elle implique de devoir recréer la procédure de sauvegarde de quasiment zéro pour chaque configuration.

### <span id="page-2-2"></span>**b) Sauvegarde applicative : dépendances**

Un problème récurrent dans les sauvegardes applicative GNU/Linux est la gestion des dépendances de paquets. Si nous voulons restaurer une version spécifique d'un paquet, il faut aussi sauvegarder ses dépendances dans les bonnes versions, et les dépendances de ces paquets aussi. Cette solution augmente drastiquement le nombre de paquets à sauvegarder.

Par exemple, pour Tomcat en version 8 possède plus de 130 dépendances. Il serait très peu optimisé de sauvegarder l'intégralité des paquets, et les récupérer depuis les dépôts n'est pas forcément possible si les paquets sont « privés » ou anciens.

### <span id="page-2-3"></span>**c) Alternative : sauvegarde complète**

La solution alternative est la mise en œuvre d'une sauvegarde complète du système d'exploitation.

C'est celle que nous avons choisi, implémenté par le programme **Relax-and-Recover** (http://relax-and-recover.org/). Il permet d'archiver l'intégralité d'un système GNU/Linux dans des fichiers TAR, et supporte les backups différentiels via un mécanismes de TAR, puis d'exporter ses données via le réseau par exemple.

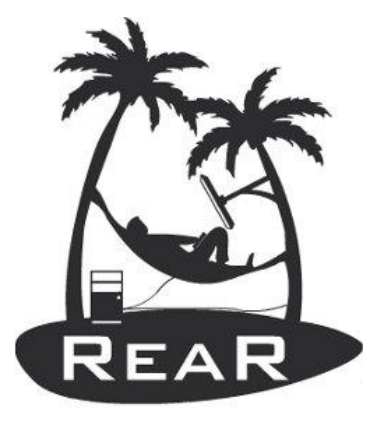

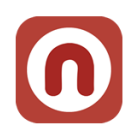

### <span id="page-3-0"></span>**2. Relax-and-Recover**

### <span id="page-3-1"></span>**a) Utilisation générale du logiciel Rear**

Rear se configure via les fichier *nb\_backup.conf, nb\_recovery.conf, nb\_remote.conf* dans */etc/rear/.*

• Le nombre d'options est très grand et est documenté ici ([https://git.io/vXRvj\)](https://git.io/vXRvj).

• Le contenu de la configuration par défaut commenté est trouvable ici [\(https://git.io/vXRfJ\)](https://git.io/vXRfJ). Pour effectuer un backup, après avoir rempli le fichier de configuration, la commande à exécuter est *rear mkbackup*.

Cette commande récupère la table de partition de la machine et le format de l'arborescence du système de fichier. Ensuite, un fichier ISO est créé à partir des binaires et des modules kernel de la machine exécutant le script, afin de reproduire l'environnement le plus correspondant possible.

La deuxième phase consiste à créer une archive compressée contenant toute la racine de la machine (excepté par défaut les dossiers utilisateurs dans /home) ainsi que les disques externes montés.

### <span id="page-3-2"></span>**b) Intégration dans le modèle Nuabee**

Sur les machines sauvegardées par Nuabee, le logiciel Rear est piloté par un programme externe permettant de gérer plusieurs aspects relatifs aux sauvegardes. Ce programme est installé sur les machines et géré à distance par notre équipe.

La compatibilité avec les versions de distributions Linux est calquée sur les durées de support officel de ces distributions.

### <span id="page-3-3"></span>**c) Restauration d'une machine**

Le fichier ISO créé permet de restaurer les données du backup de façon automatique.

Il suffit de booter une machine sur cet ISO possédant un disque dur disponible pour récupérer la machine. Par défaut, les données à restaurer sont récupérées du même endroit qu'au moment de la sauvegarde.

Il est cependant possible de modifier cette valeur en renseignant une URL de mise à jour de configuration. Cette url doit désigner un fichier tar.gz qui sera téléchargé avant la restauration, et extrait à la racine de l'ISO.

Cette fonction permet de modifier le fichier de configuration (ou d'autres fichiers) avant de restaurer les données. Les informations sur cette fonctionnalité sont disponibles ici [\(https://git.io/vXRI4\)](https://git.io/vXRI4).

### <span id="page-3-4"></span>**d) Sauvegardes incrémentales**

Rear supporte, via un mécanisme natif de *tar*, les sauvegardes incrémentales.

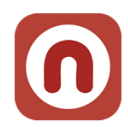

Cette option s'active via le paramètre BACKUP\_TYPE=incremental. Un jour de backup « complet » doit aussi être renseigné via l'option FULLBACKUPDAY. Cette option permet de créér une archive complète à la place de l'incrémentale, une fois par semaine.

En mode incrémental, les sauvegardes sont nommées en fonction de leur date d'exécution, et ont la mention « F » si la sauvegarde est complète, et « I » si elle est incrémentale.

Si vous désirez extraire les données en dehors de l'application ReaR, chaque archive doit être extraite à la suite pour reproduire l'arborescence complète.

### <span id="page-4-0"></span>**e) Rétention des données**

Le logiciel Nuabee Rear effectue une gestion automatique de la rétention des sauvegardes. Chaque mercredi, les sauvegardes de la semaine précédente sont supprimées. En cas de problème, consulter la section [b\) ci-dessous.](#page-7-2)

### <span id="page-4-1"></span>**f) Envoi des journaux de backup**

Via notre programme de gestion, la procédure de sauvegarde envoie sur un serveur distant les journaux de sauvegarde effectués par Nuabee Rear comprenant la quantité de donnée sauvegardée, les fichiers purgés le cas échéant, ainsi que des informations de versions sur le script et Nuabee Rear. Cela nous permet de suivre, et d'alerter éventuellement si des sauvegardes ont eu des erreurs lors de leur exécution.

### <span id="page-4-2"></span>**g) Monitoring dans la console Nuabee**

Dans la dernière version de Nuabee ReaR, les évènements de sauvegardes sont remontés dans la console Nuabee

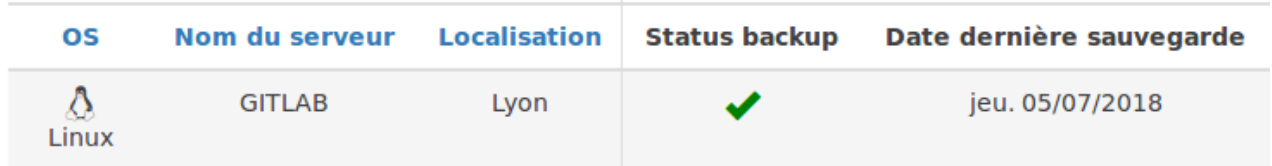

Dès qu'un serveur Linux termine une sauvegarde, celui-ci communique avec notre système pour notifier que la sauvegarde est un succès.

### <span id="page-4-3"></span>**h) Gestion des mises à jour et maintenance**

Ce même programme de gestion a la capacité d'effectuer des mises à jour du programme rear ainsi que du script de maintenance de façon transparente.

Ce script permet aussi d'effectuer des commandes sur la machine sauvegardée, comme modifier des fichiers de configuration. Toutes ces actions sont automatiques, afin de maintenir en meilleur état les sauvegardes.

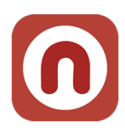

### <span id="page-5-0"></span>**3. Utilisation de sauvegardes Rear dans le contexte de PRA Nuabee**

Dans une configuration classique, la gestion des sauvegardes et des points évoqués précédemment est entièrement automatisée via le script distribué par Nuabee

### <span id="page-5-1"></span>**a) Méthode préconisée : via CIFS**

Dans la situation du PRA fourni par Nuabee, nous utilisons ReaR pour extraire et centraliser les données des serveurs GNU/Linux.

Ces données sont sauvegardées sur un serveur de fichier (NAS ou filer Windows). Ensuite, une machine tierce contenant Nuabee Backup envoie ces données dans le Cloud de façon périodique.

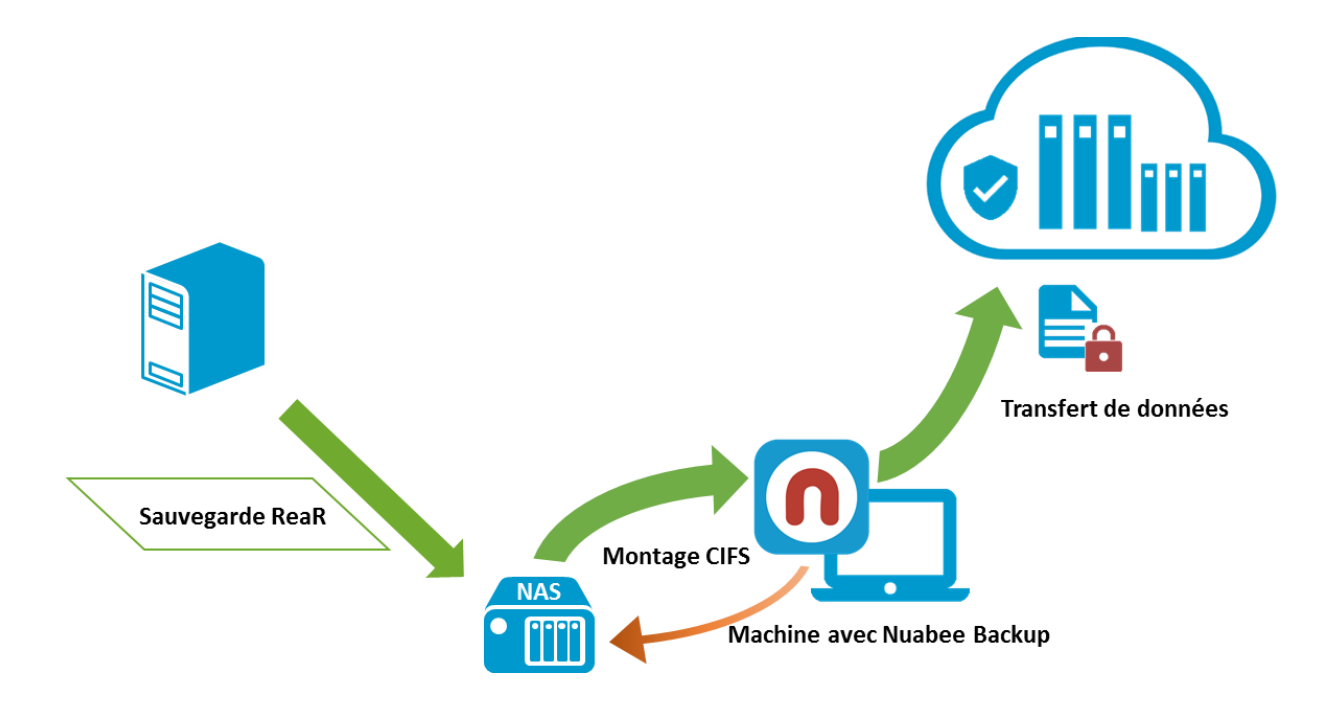

Cette méthode permet de respecter le modèle « 3x2x1 ». Trois copies des données, sur au moins deux mediums différents, dont un externalisé.

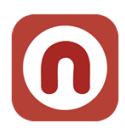

### <span id="page-6-0"></span>**4. Restauration de données par Rear dans le cadre du PRA Nuabee**

Il n'est pas simplement possible de réaliser une restauration au niveau fichier d'une sauvegarde en mode Rear. Les fichiers sont compris dans des archives et des différentiels spécifiques suivant leur date de modification.

Cependant, la restauration d'une machine complète est simplifiée au maximum pour rendre la procédure plus rapide.

A chaque sauvegarde, un fichier ISO est créé ou mis à jour comprenant des éléments cruciaux pour restaurer la machine.

Cet ISO comporte le layout des disques de la machine, leurs systèmes de fichier, taille, option de montage, ainsi que les modules kernel inclus dans la machine originelle.

Pour restaurer une machine sauvegardée avec Nuabee Rear, il suffit de démarrer sur l'ISO depuis une machine, sur laquelle récupérer les données, qui soit connectée au réseau. L'ISO présente un système d'exploitation GNU/Linux simplifié. Dans le cas où la restauration se fait sur le même réseau où étaient effectuées les sauvegardes (même nom d'hôte de la share), il suffit de taper la commande « rear recover ».

Si la configuration de la machine est différente (par exemple, des disques de taille différentes), l'application peut demander une confirmation pour continuer.

Dans le cas où la restauration ne se fait pas sur le même réseau, il est impératif de modifier le fichier /etc/rear/nb remote.conf pour refléter les changements. De la même manière, le fichier /etc/rear/.cifs\_credentials contient les identifiants de la Share.

Quand la restauration est terminée, il suffit de redémarrer la machine en retirant l'ISO pour accéder à la machine restaurée.

7

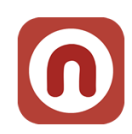

### <span id="page-7-0"></span>**5. Diagnostic et correction des problèmes éventuels**

### <span id="page-7-1"></span>**a) La sauvegarde ne s'effectue pas correctement**

Vérifiez que la connexion à la share est fonctionnelle :

- Avec *ping* vérifiez que le serveur peut joindre la share, ainsi que *rear.nuabee.fr*
- Tentez de vous connecter à la share en utilisant la commande *mount* ainsi :
- mount -ocred=/etc/reat/.cifs\_credentials //[adresse de la share]/[nom de la share] /mnt
- Si aucune erreur ne survient, et que les fichiers de la sont disponible en faisant ls /mnt, le problème se situe probablement ailleurs. Vous devez ensuite démonter la share avec la commande umount /mnt
- Si vous obtenez un message d'erreur, celui-ci vous dira quel est le problème.

<span id="page-7-2"></span>Si le problème n'est pas résolu, n'hésitez pas à contacter l'équipe Nuabee à operation@nuabee.fr.

### **b) La suppression automatique des anciennes ne fonctionne pas correctement**

Dans certains cas, il peut arriver que la gestion de rétention ne fonctionne pas correctement. Il est possible de diagnostiquer cette erreur en utilisant l'explorateur Windows pour visualiser le dossier des sauvegardes ReaR.

Si vous constatez un grand nombre de sauvegarde, il est possible de gagner de l'espace disque en supprimant des anciennes sauvegardes. Le format du nom des sauvegardes est le suivant : AAAA-MM-JJ-hhmm-[F,D,I].tar.gz. La lettre F indique que cette archive contient une sauvegarde complète, un D ou un I, suivant la configuration de rear, indique une sauvegarde différentielle. En se basant sur la date, et en gardant la dernière full et ses dépendances, vous pouvez déterminer quels fichiers supprimer.

Par exemple dans le cas ci-dessous, les sauvegardes du 28 au 30 peuvent être supprimées en sécurité, car le 1<sup>er</sup> juillet, une sauvegarde full a été faite.

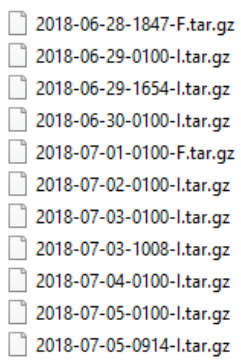

Dans la plupart des cas, il ne devrait pas y avoir plus de 2 sauvegardes full sur l'espace de sauvegarde.

Si ce n'est pas le cas, vous pouvez supprimer les plus anciennes en toute sécurité. En cas de doute ne pas hésiter à contacter l'équipe Nuabee à operation@nuabee.fr.

Fin du document